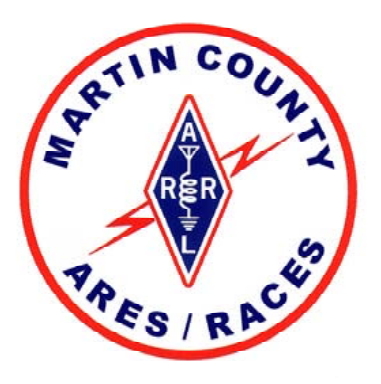

# **Martin County ARES/RACES**

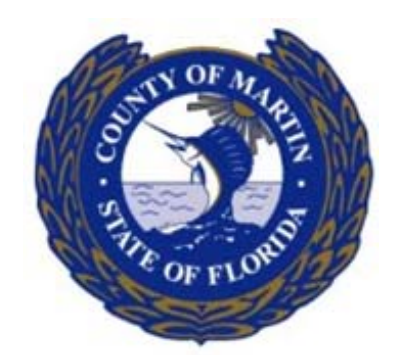

# Kenwood TM-D710G FM Dual Bander

# Overview

#### Basic Setup

- Connections for Control Panel, Radio, and Mic are labelled. Pay attention to labels, because they can be improperly connected.
- The microphone connects to the body of the Radio, not the Control Panel!
- If using a PowerPole distribution box, make sure you are plugging into the 20-amp fuse (YELLOW)!
- Use of an external speaker is recommended.
- For extra credit, download a copy of the Kenwood manual from our website and store it on your laptop!

#### Computer Cable Connection

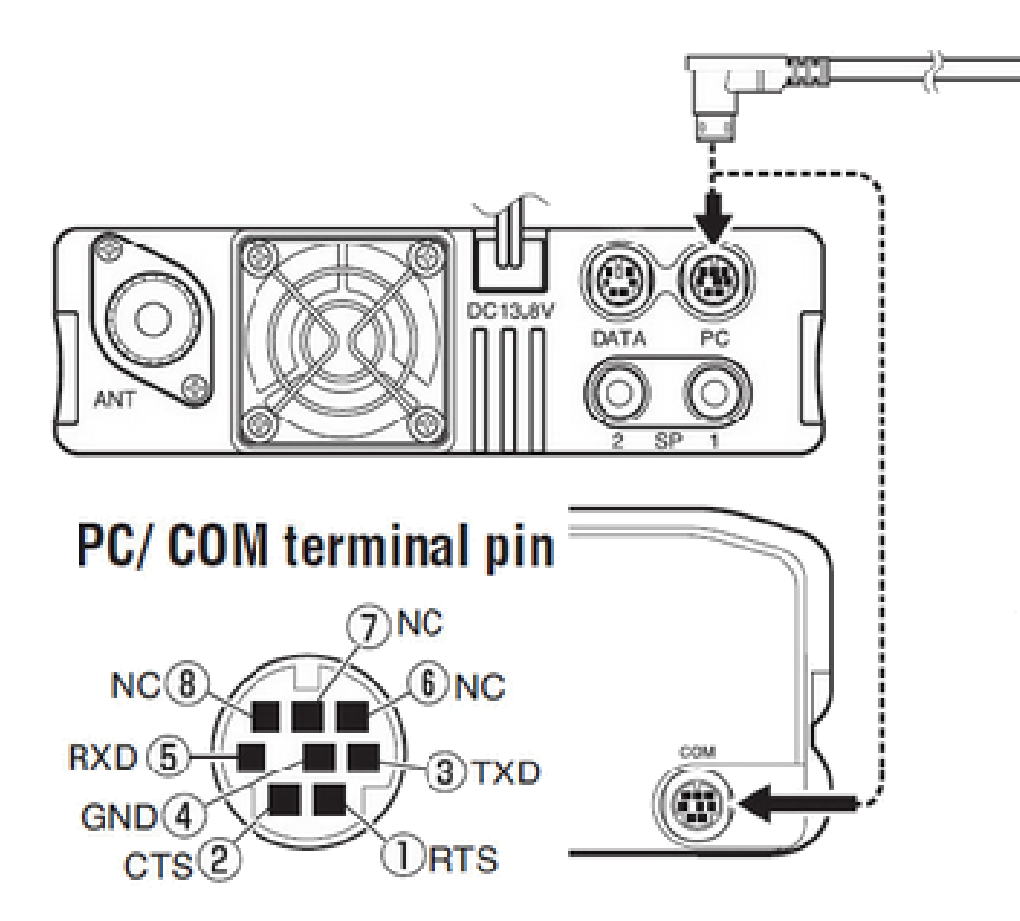

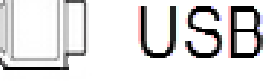

- Use the PC port OR the COM port interchangably for programming and communications with laptop.
- Use the DATA port for an external TNC or a sound card (VARA DRAseries).
- The USB cable is not offered by Kenwood, so it is not described in the manual.
- If using an external speaker, use SP1.

#### Fixed-Function Controls

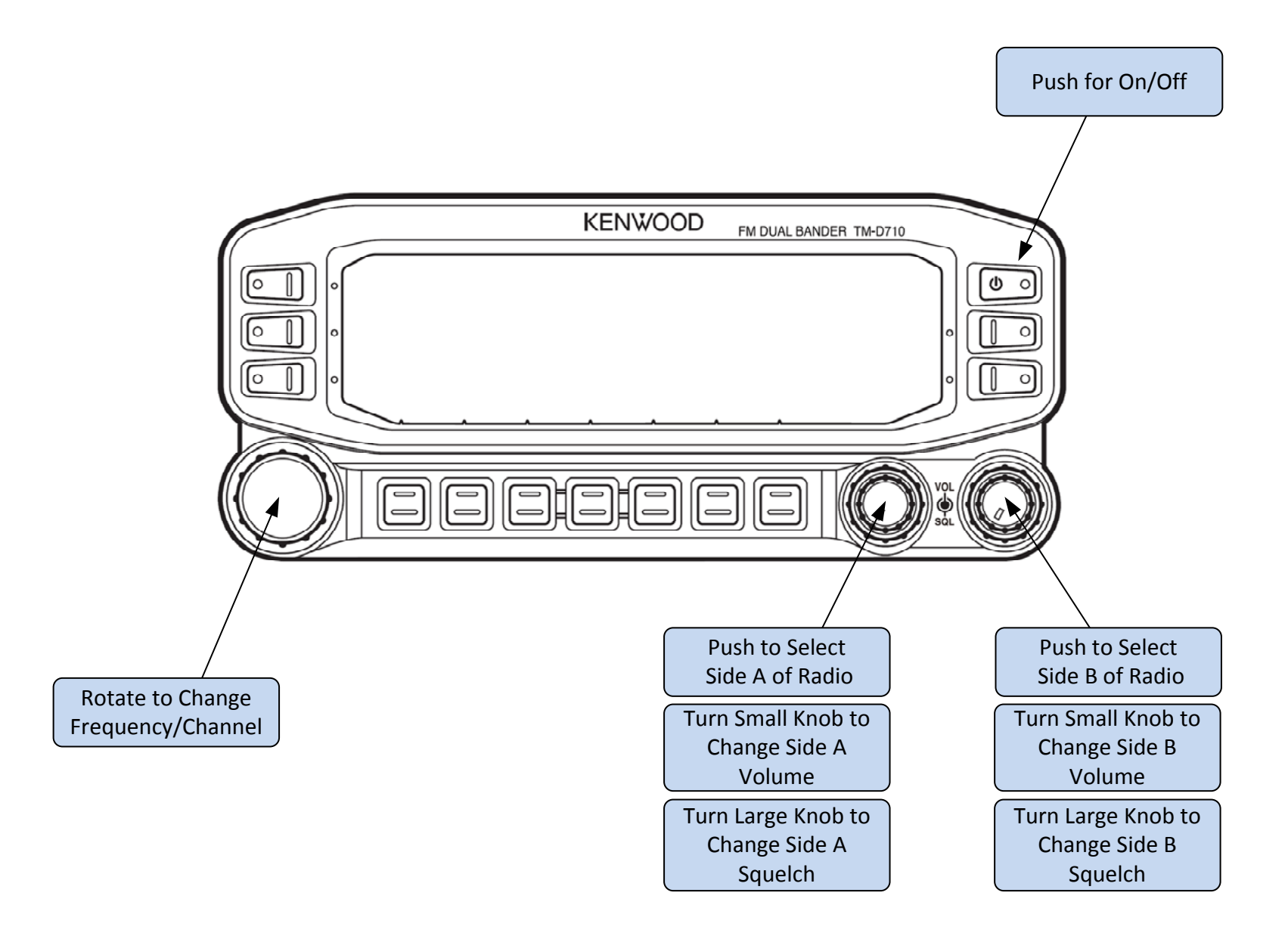

#### Display Sections

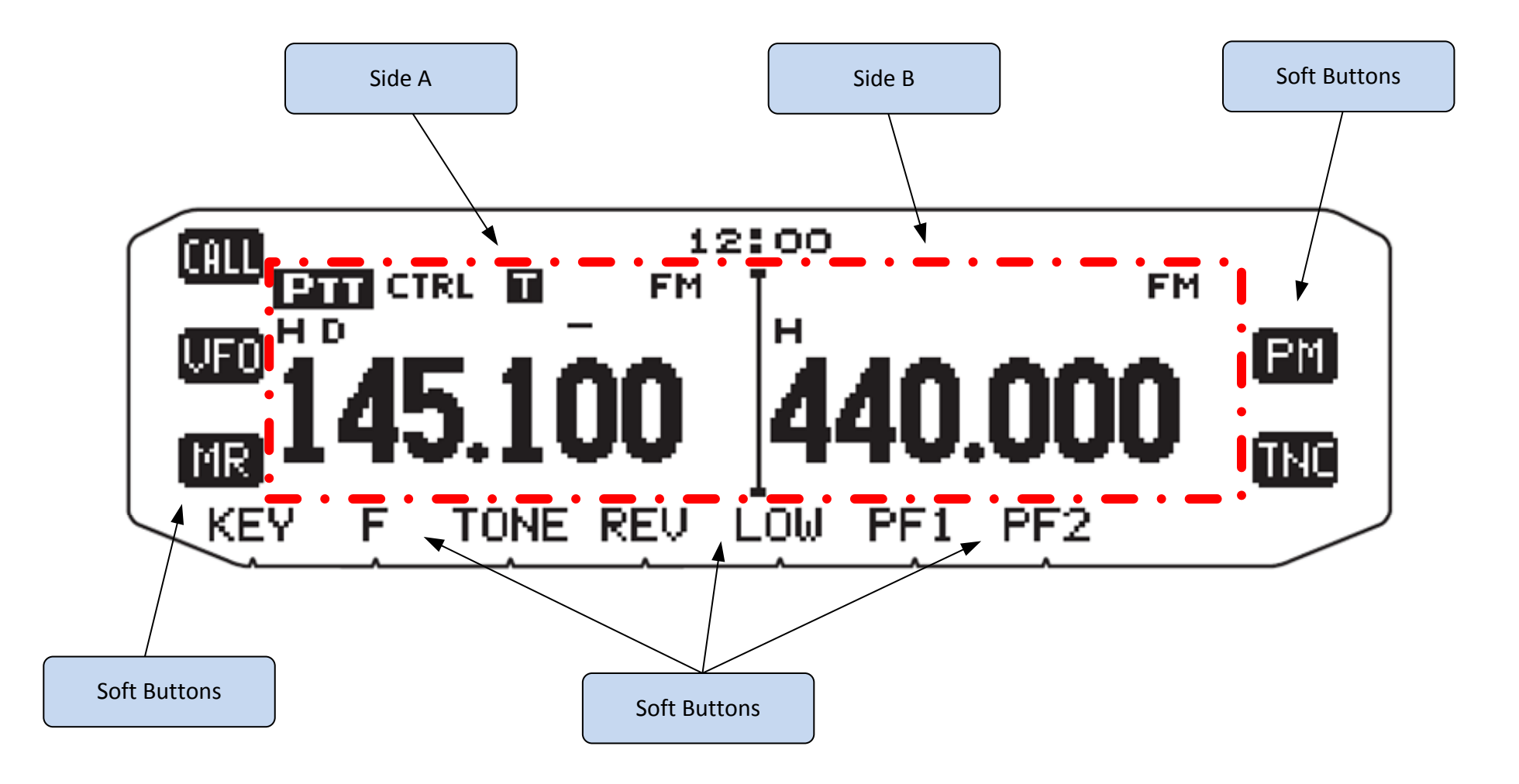

#### Basic Display Indicators

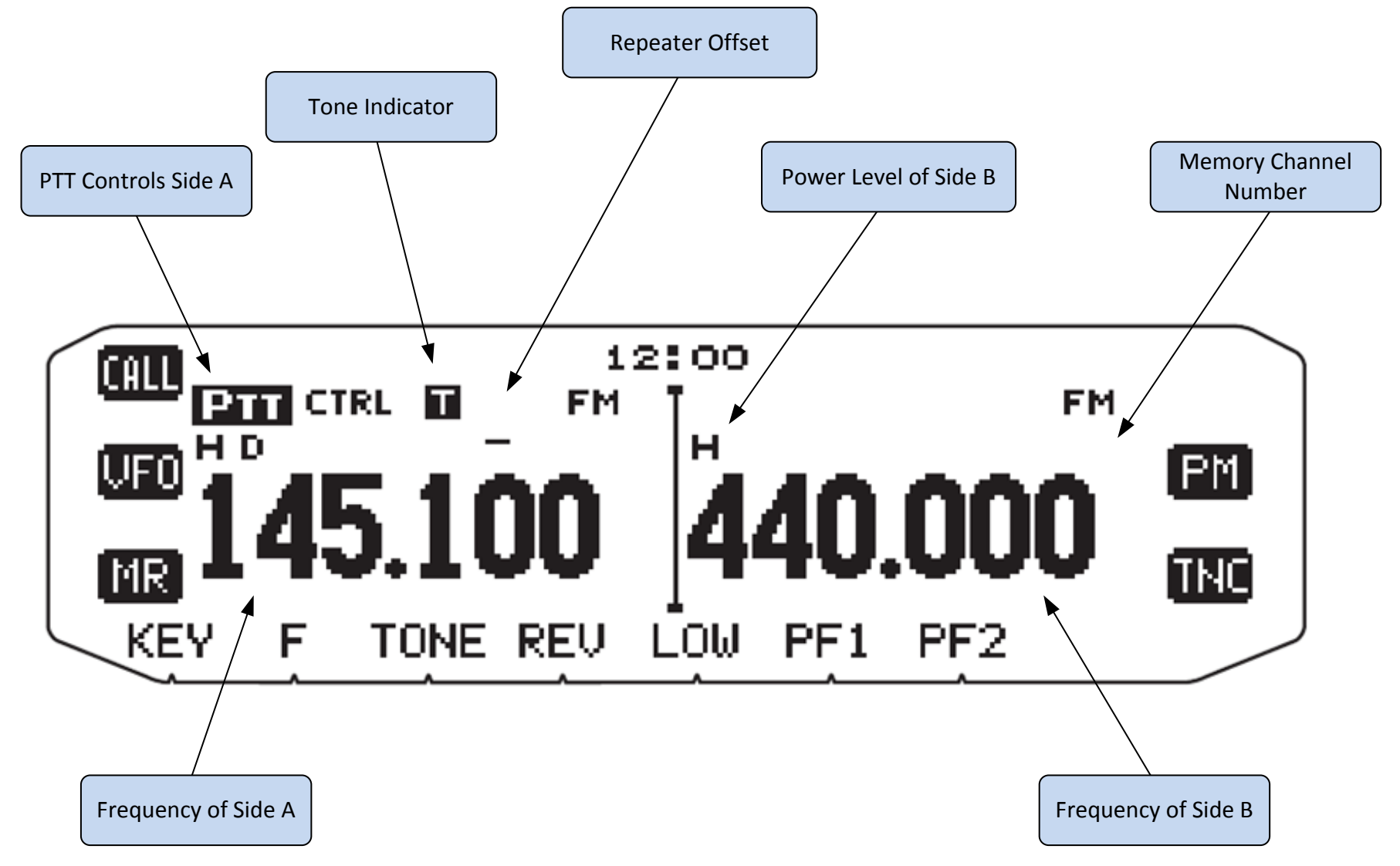

#### Martin County ARES Setup

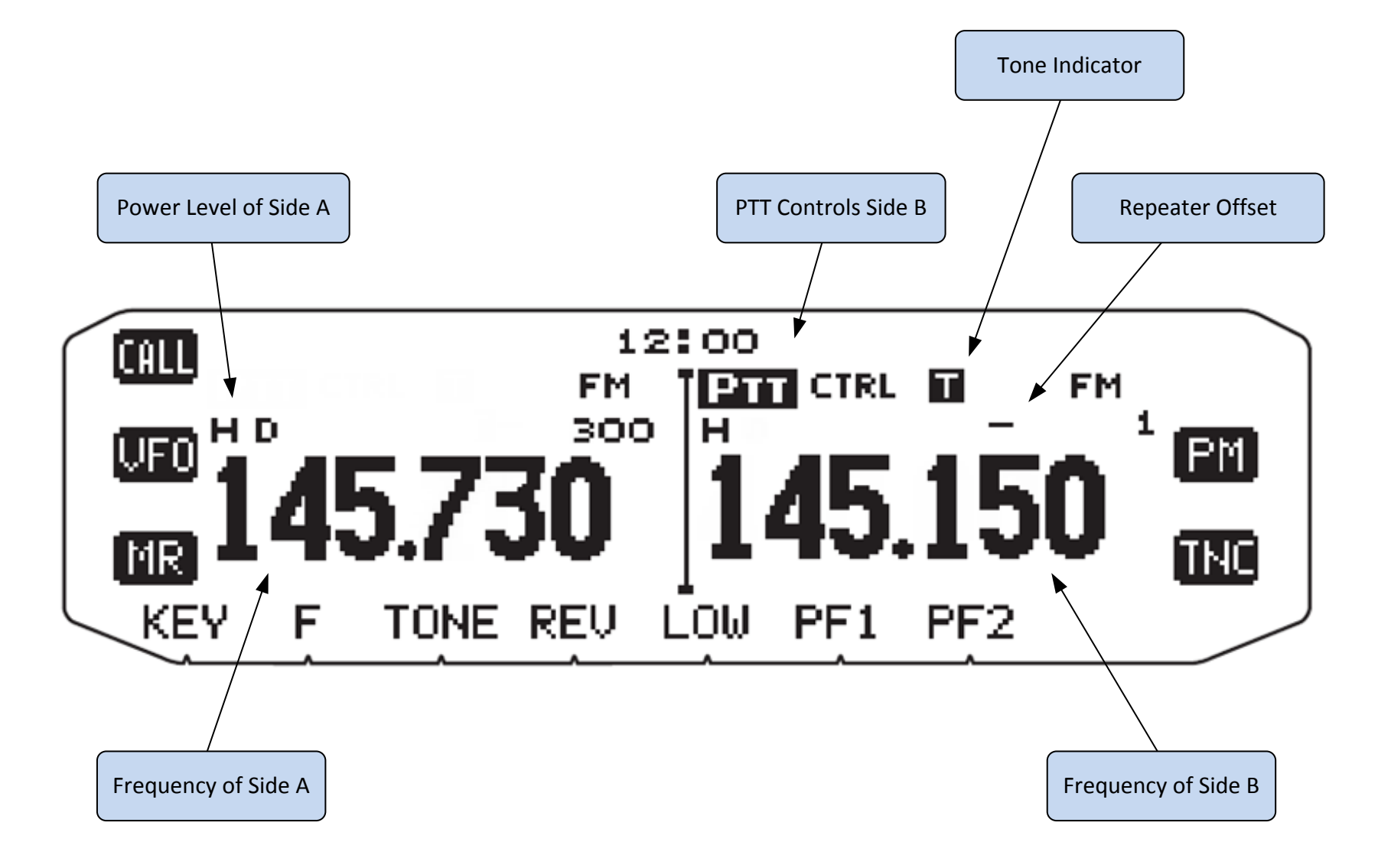

# Kenwood TM-D710G FM Dual Bander Winlink Setup

Download and install the latest version of Winlink Express Client for Windows from the Winlink.org website (24MB).

www.winlink.org/User Programs

- There is an excellent guide to Winlink available on our website, written by K4GMW.
- Look at Memory Channel Map handout.
- For extra credit, send a Winlink email to WX4MC!